### **BAB IV**

## **HASIL DAN PEMBAHASAN**

#### **IV.1. Tampilan Hasil**

Berikut ini dijelaskan tentang tampilan hasil dari pembuatan Sistem Informasi Geografis Lokasi Yang Terkena Dampak Bencana Gunung Sinabung Berbasis Web dapat dilihat sebagai berikut :

1. Tampilan sistem pada halaman *home*

Pada halaman *home* user dapat mengklik button home untuk melihat informasi tentang Gunung Sinabung.

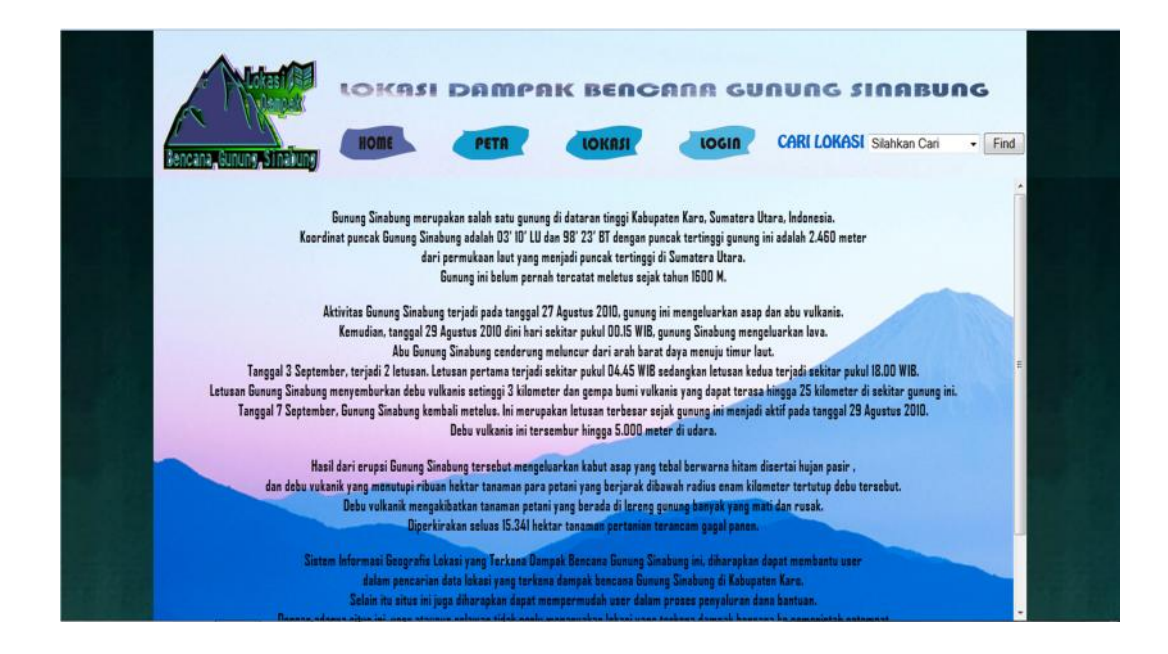

**Gambar IV.1. Tampilan Halaman** *Home*

2. Tampilan sistem pada halaman peta

Pada halaman peta, user dapat melihat peta lokasi yang terkena dampak gunung Sinabung di Kabupaten Karo berikut informasi di setiap lokasinya pada setiap titik koordinat yang sudah di input oleh admin.

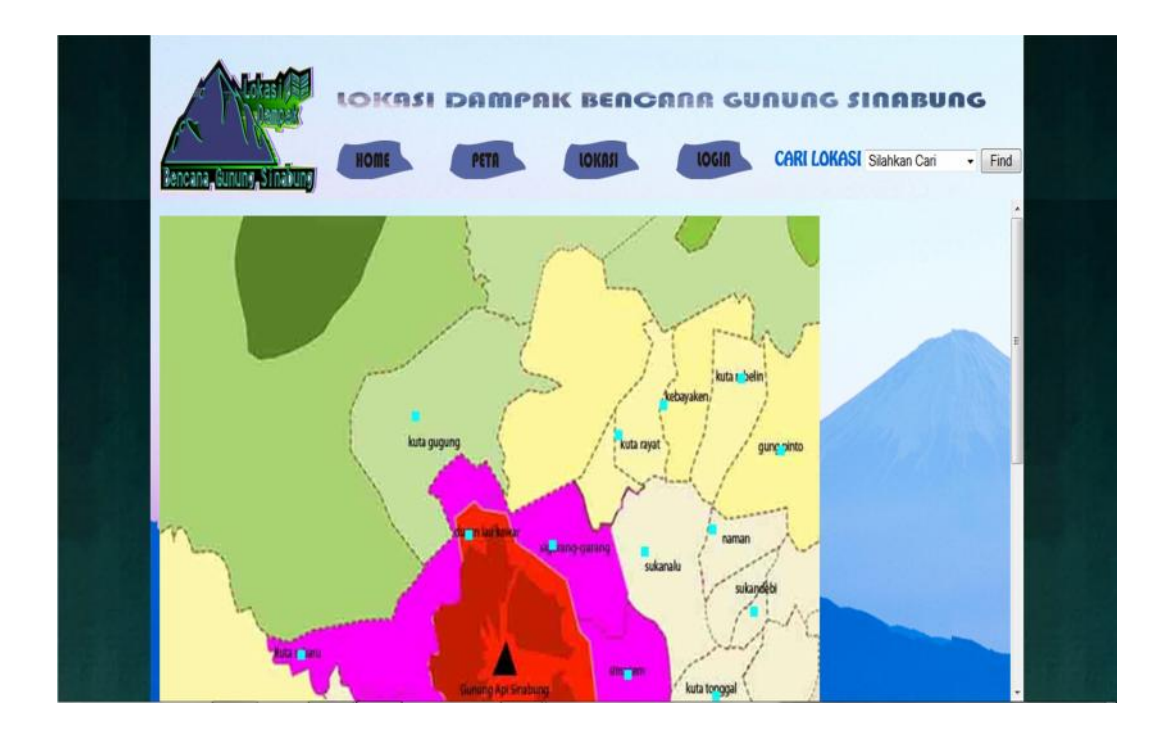

#### **Gambar IV.2. Tampilan Halaman Peta**

3. Tampilan sistem pada halaman lokasi

Pada halaman lokasi, user dapat melihat data lokasi dalam bentuk tabel. Tabel yang admin tampilkan berisi nama desa, jumlah jiwa, jenis dampak, status desa dan kecamatan.

|                | Bencana, Gunung, Sinakung | HOME      | <b>LOKASI DAMPAK BENGANA GUNUNG SINABUNG</b><br>PETA<br><b>LOKASI</b><br><b>DATA LOKASI</b> | <b>CARI LOKASI</b> Silahkan Cari<br><b>LOGIN</b> | $-$ Find                      |
|----------------|---------------------------|-----------|---------------------------------------------------------------------------------------------|--------------------------------------------------|-------------------------------|
|                | Nama Desa                 | mlah      | <b>Jenie Dampak</b>                                                                         | <b>Status Desa</b>                               | Kecomoton                     |
| 1              | <b>Guru Kinayan</b>       | 3115 Jiwa | Awan panas, Laharan, dan Abu.<br><b>Vulkanik</b>                                            | Desa Relokasi                                    | Payung                        |
| $\overline{c}$ | Berastepu                 | 2857 Jiwa | Awan panas, Laharan, dan Abu<br>Vulkanik                                                    | Desa Relokasi                                    | Simpang<br>Empat              |
| 3              | Naman                     | 2022 Jiwa | Abu Vulkanik                                                                                | Desa Non Relokasi                                | Namanteran                    |
|                | Sukanalu                  | 1370 Jiwa | Abu Vulkanik dan Lontaran Batu                                                              | Desa Non Relokasi                                | Namanteran                    |
| ٠              | Sigarang-                 | 1930 Jiwa | Abu Vulkanik dan Lontaran Batu                                                              | <b>Seas Man Relokasi</b>                         | Namanteran                    |
| ٠              | <b>Kuhangan</b>           | 2676 Zims | Also Walkanik dan Lontenue Bots                                                             | <b>Trent Fire Relations</b>                      | Namantenan                    |
| ۰              | <b>Salto Engine:</b>      | 1259 Time | Abs Valuetti                                                                                | <b>Sons For Robbens</b>                          | <b><i><u>Samonnia</u></i></b> |
|                | <b>Dunan Lau</b>          |           | <b>Allen Modernie</b>                                                                       | <b>Thomas A have Markedon</b>                    |                               |

**Gambar IV.3. Tampilan Halaman Lokasi**

4. Tampilan sistem pada halaman cari lokasi

Pada halaman cari lokasi, *user* dapat memilih lokasi yang ingin *user* cari pada combobox yang sudah disediakan pada sistem, setelah lokasi yang ingin dicari ditemukan, *user* dapat menekan button *find*. Setelah *user* menekan button *find*, *user* akan masuk kehalaman peta yang berisikan koordinat dari lokasi yang dicari berikut detail data lokasinya.

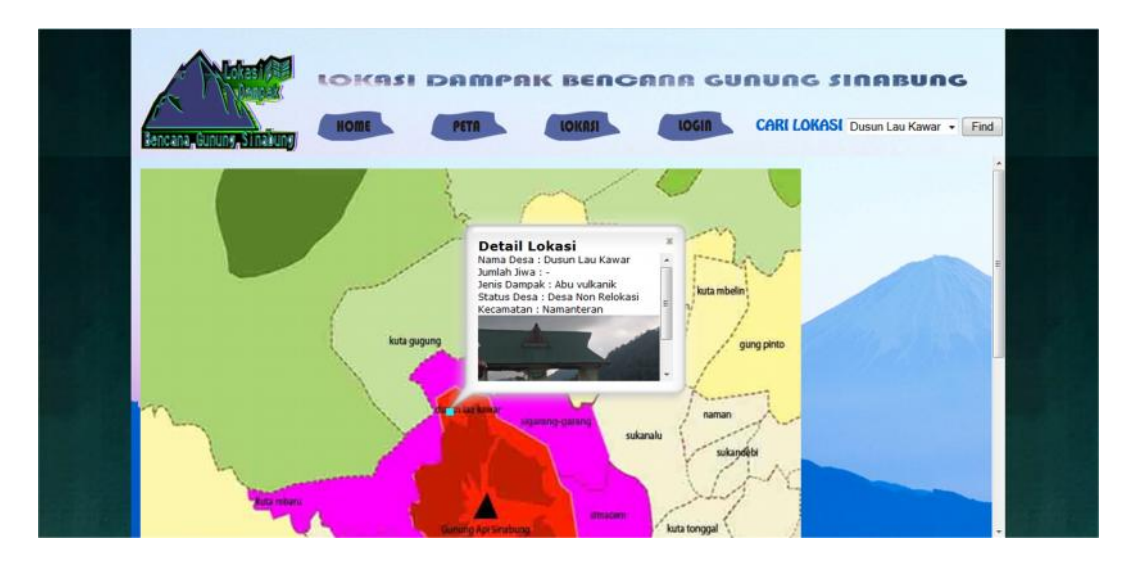

**Gambar IV.4. Tampilan Halaman Cari Lokasi**

5. Tampilan sistem pada halaman *login*

Pada halaman login, admin harus menginputkan *username* dan *password*, lalu admin harus menekan button login yang sudah disediakan dan admin akan masuk kedalam halaman admin.

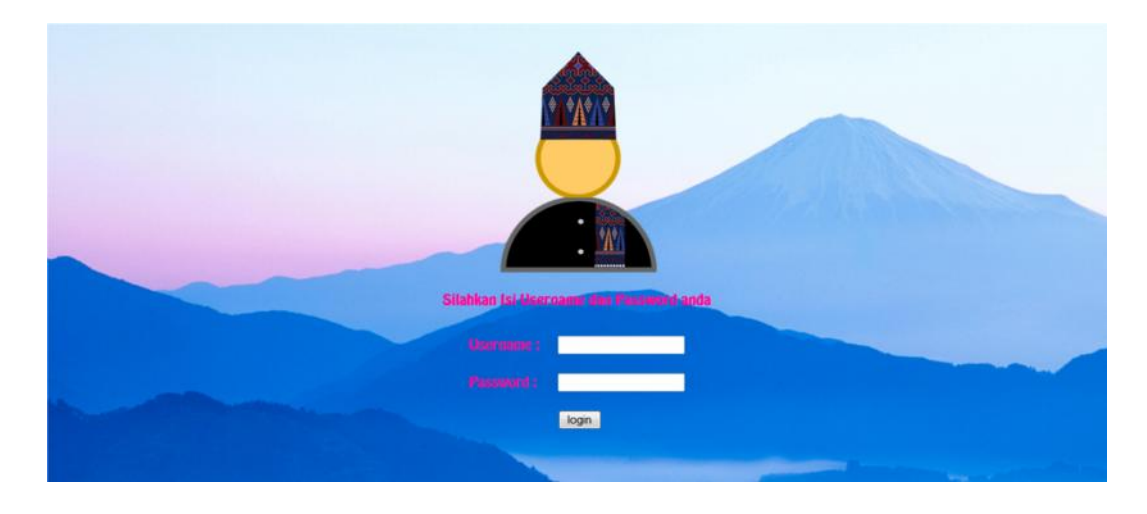

**Gambar IV.5. Tampilan Halaman** *Login*

6. Tampilan sistem pada halaman admin

Pada halaman ini terdapat beberapa button yaitu button input dari

peta, button input data lokasi dan button logout.

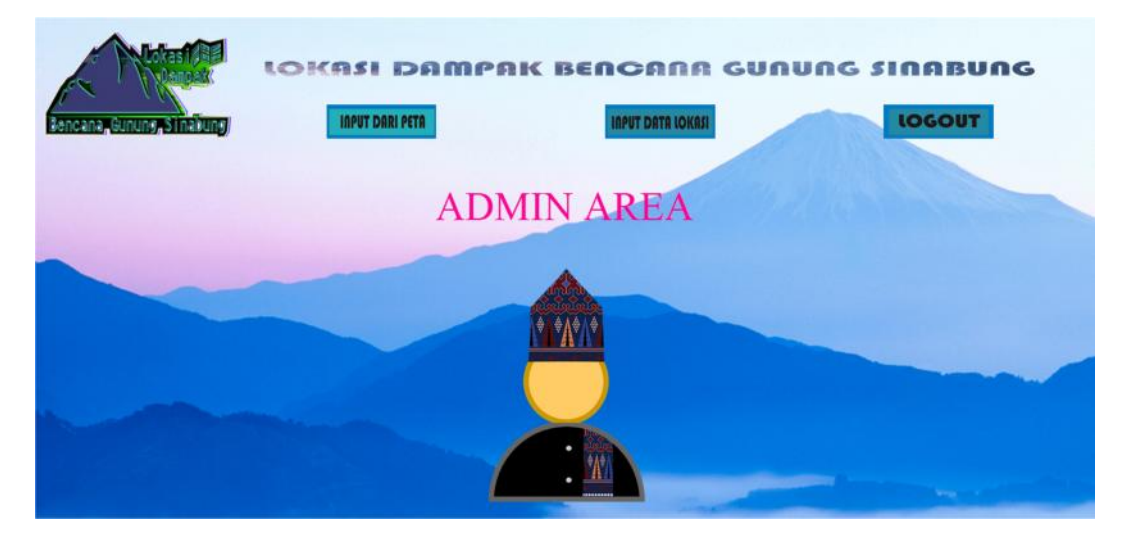

**Gambar IV.6. Tampilan Halaman Admin**

7. Tampilan sistem pada halaman *input* dari peta

Pada halaman ini, admin dapat menginputkan data lokasi melalui peta pada form yang sudah disediakan lengkap dengan titik koordinatnya.

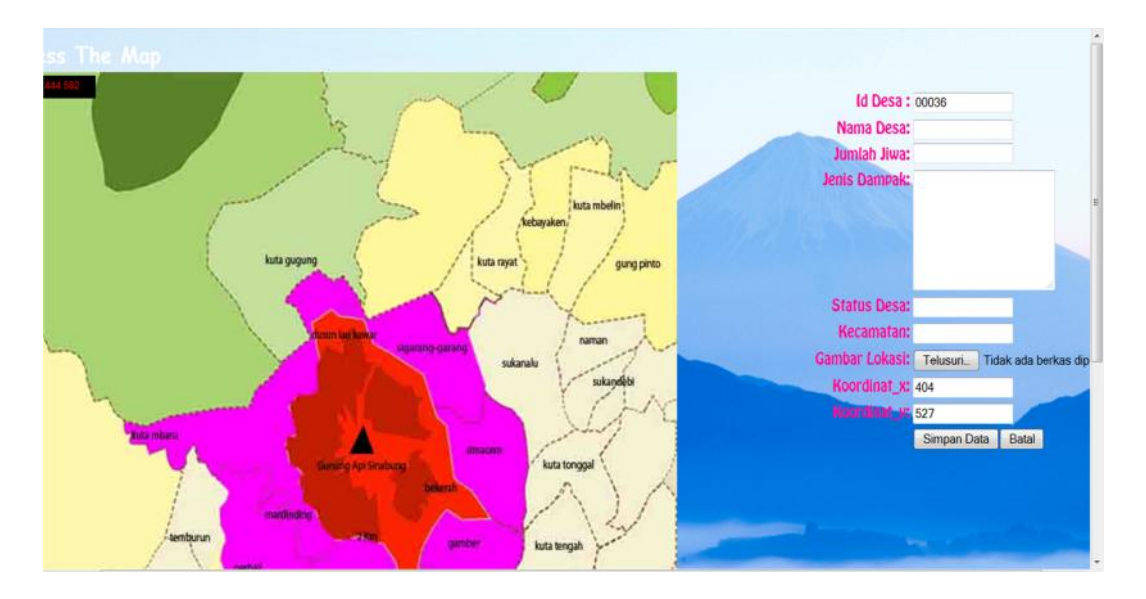

**Gambar IV.7. Tampilan Halaman** *Input* **dari Peta**

8. Tampilan sistem pada halaman *input* data lokasi

Pada halaman ini, admin dapat menginputkan data lokasi melalui form yang sudah disediakan dan admin juga dapat mengedit dan menghapus data yang sudah ada didalam database.

|   |                     |                           | <b>DATA LOKASI</b><br>Nama Desa: Silahkan Pilih<br>Jumlah Jiwa:<br>Jenis Dampak: Silahkan Pilih<br><b>Status Desa:</b><br>Kecamatan: Silahkan Pilih | $\cdot$<br>۰.<br>Batal<br>Simpan |                            |        |
|---|---------------------|---------------------------|----------------------------------------------------------------------------------------------------|----------------------------------|----------------------------|--------|
|   | lama Desa           |                           | <b>Jenis Dampak</b>                                                                                                    | <b>Status Desa</b>               | <b>Kecamatan</b>           | Action |
|   | <b>Gunu Kingson</b> | -8115<br>Time.            | Awan panas, Lahungo, also<br><b>Abs Volverin</b>                                                                                                    | <b>Sam Reiden</b>                | Payung                     |        |
| × | <b>Ranssenger</b>   | <b>TMY</b><br><b>Time</b> | town panes, Laboran, also<br>die Volkerit                                                                                                    | <b>Said Beldes</b>               | <b>PARTICULAR</b><br>Empat |        |
| ٠ | <b>Names</b>        | <b>BMS</b><br><b>They</b> | <b>Abu Vulnavik</b>                                                                                                    | <b>Sepa New Baltimal</b>         |                            |        |
| ٠ | <b>Schools</b>      | 1870<br><b>Firm</b>       | <b>Abs. Mahmill can Lontanon</b><br>Bety                                                                                                    | Desa Non Relakasi                | <b>Namantenan</b>          |        |

**Gambar IV.8. Tampilan Halaman** *Input* **data lokasi**

9. Tampilan sistem pada halaman *logout*

Setelah admin menekan button *logout,* admin akan kembali pada halaman *home.*

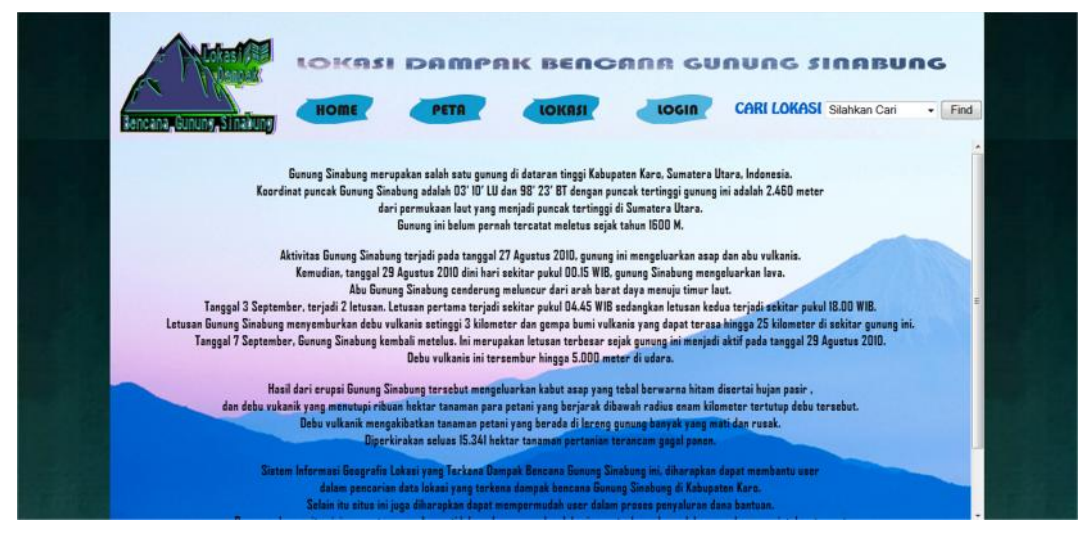

**Gambar IV.9. Tampilan Halaman** *Logout*

#### **IV.2. Uji Coba Hasil**

#### **IV.2.1. Skenario Pengujian**

Dalam aplikasi ini, penulis menggunakan bahasa pemrograman PHP dengan database Mysql dan Map Info untuk membuat peta yang akan ditampilkan pada sistem yang dirancang oleh penulis. Peta yang dibuat berfungsi untuk melihat lokasi-lokasi yang terkena dampak bencana Gunung Sinabung, dan browser yang digunakan adalah *localhost Mysql*.

Pada tahap ini juga menjelaskan mengenai bagaimana hasil evaluasi sistem yang dilakukan. Black-box testing adalah metode pengujian dimana penilaian terhadap aplikasi bukan terletak pada spesifikasi logika/fungsi aplikasi tersebut, tapi input dan output. Dengan berbagai input yang diberikan akan dievaluasi apakah suatu sistem/aplikasi dapat memberikan output yang sesuai dengan harapan penguji.

Pada tahap pengujian ini, penulis harus menyesuaikan *input* dan *output* yang ingin dirancang sebelumnya. Seperti pada penginputan data lokasi, baik penginputan melalui form maupun melalui peta. Setelah itu admin juga harus memastikan agar fungsi dari edit data dan hapus data sudah berjalan sebagaimana mestinya. Dalam halaman peta *user*, penulis juga harus memastikan agar fungsi dari koordinat sudah dapat menampilkan detail lokasi beserta gambar lokasinya.

#### **IV.2.2.Hasil Pengujian**

Hasil pengujian dari sistem informasi geografis lokasi yang terkena dampak bencana gunung Sinabung berbasis web yang dirancang oleh penulis dapat dilihat pada tabel IV.1. dibawah ini :

|    |                                                     | Kasus hasil uji (Data normal)                                          |                                           |                                                  |  |
|----|-----------------------------------------------------|------------------------------------------------------------------------|-------------------------------------------|--------------------------------------------------|--|
|    | No Data masukkan                                    | Yang diharapkan                                                        | Pengamatan                                | Kesimpulan                                       |  |
| 1. | Username: gis<br>Password: gis<br>Klik tombol login | Menampilkan halaman<br>admin, sebagai halaman<br>untuk mengelola data. | Dapat masuk<br>ke tampilan<br>utama Admin | $\lceil \sqrt{\ } \rceil$ diterima<br>[] ditolak |  |
|    |                                                     | Kasus hasil uji (Data salah)                                           |                                           |                                                  |  |
|    | No Data masukkan                                    | Yang diharapkan                                                        | Pengamatan                                | Kesimpulan                                       |  |
| 1. | Username: gis<br>Password: gis<br>Klik tombol login | Tidak dapat login dan<br>masuk kehalaman admin<br>dan pesan error      | Pindah ke<br>halaman pesan<br>error       | $\lceil \sqrt{\ } \rceil$ diterima<br>[] ditolak |  |
|    |                                                     |                                                                        |                                           |                                                  |  |

**Tabel IV.1. Tabel Hasil Pengujian Black Box Login**

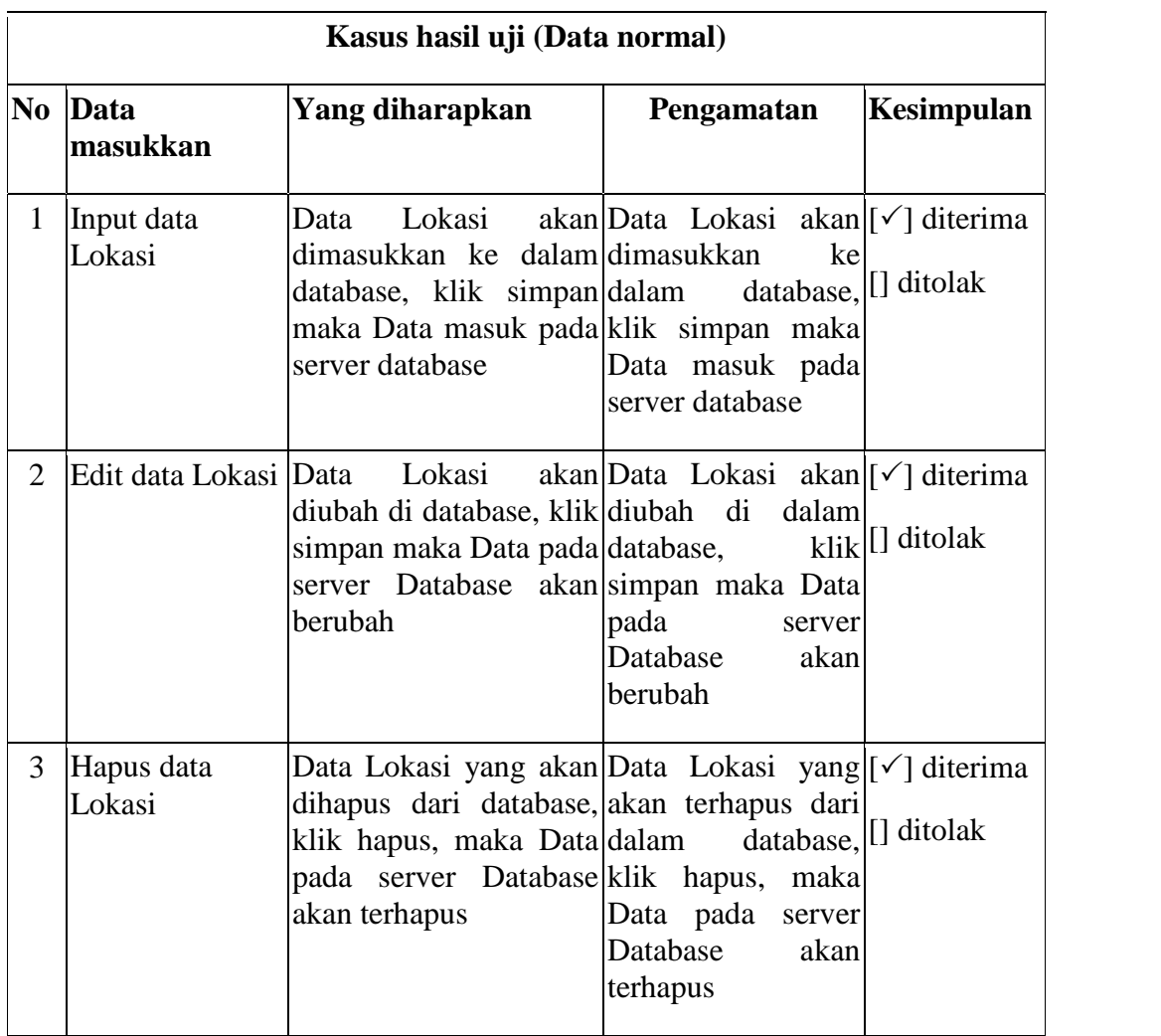

# **Tabel IV.2 Pengolahan Data Lokasi**

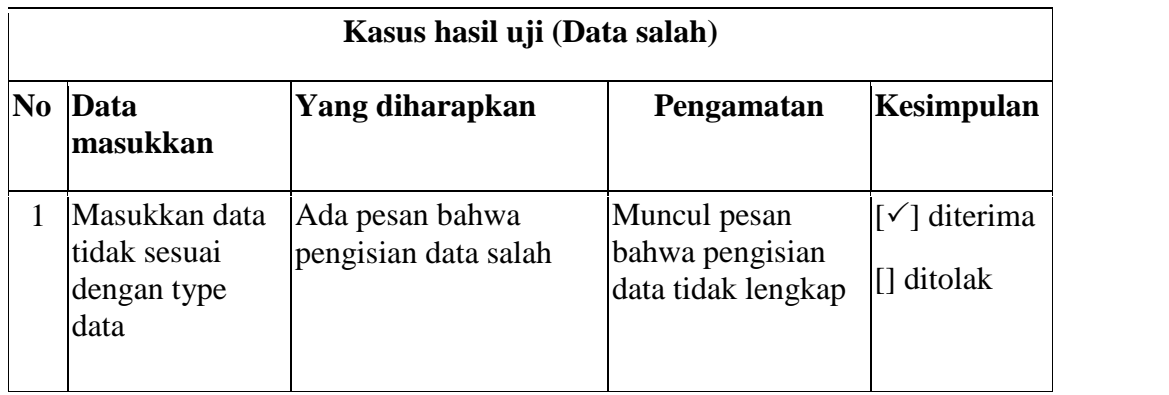

#### **IV.2.3.Kelebihan dan Kekurangan Sistem**

Adapun kelebihan dari sistem yang dirancang adalah :

- 1. Sistem ini memberikan kemudahan untuk mengetahui lokasi yang terkena dampak bencana gunung Sinabung di Kabupaten Karo
- 2. Sistem Informasi ini dapat digunakan oleh siapa saja tanpa harus mendaftar sebagai member.
- 3. Sistem ini mudah digunakan karena menggunakan tampilan yang sederhana dan mudah dipahami oleh user.

Adapun kekurangan dari sistem yang dirancang adalah sebagai berikut :

- 1. Sistem yang dirancang belum terkoneksi ke internet sehingga tidak dapat diakses secara online.
- 2. Tidak ada panduan dalam penggunaan dari sistem yang dirancang.
- 3. Sistem ini belum menampilkan berapa jarak tempuh menuju lokasi tujuan